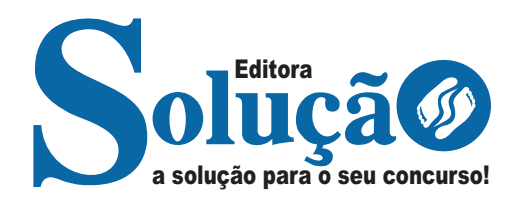

# **DAAE ARARAQUARA - SP**

**DEPARTAMENTO AUTÔNOMO DE ÁGUA E ESGOTOS DO MUNICÍPIO DE ARARAQUARA-SÃO PAULO**

Assistente Administrativo

**EDITAL Nº 01/2024**

CÓD: SL-075AB-24 7908433252412

# **Língua Portuguesa**

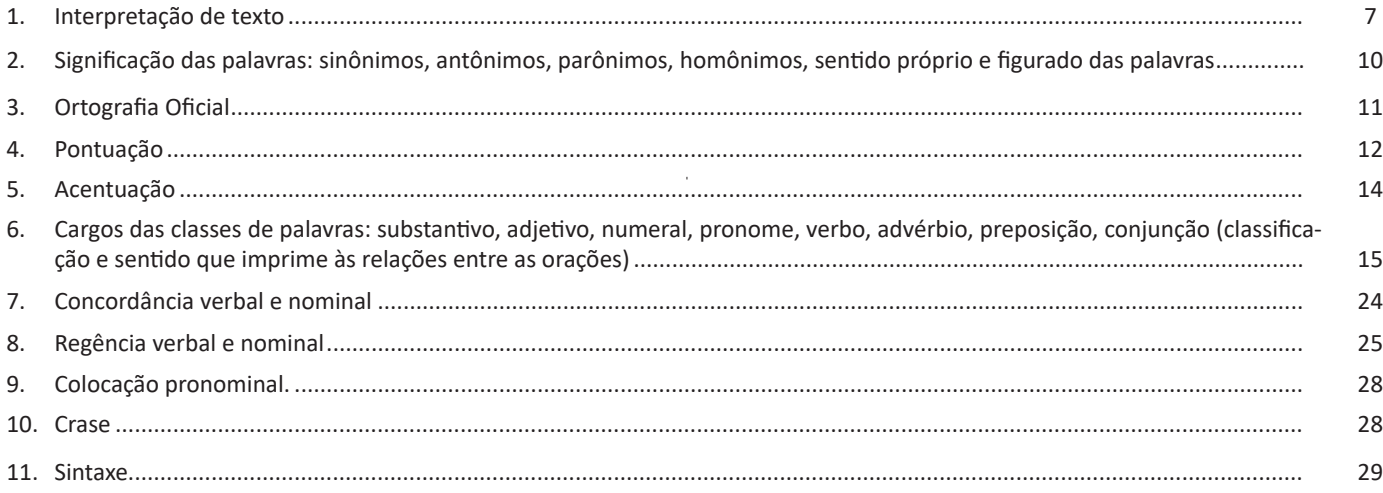

# **Matemática**

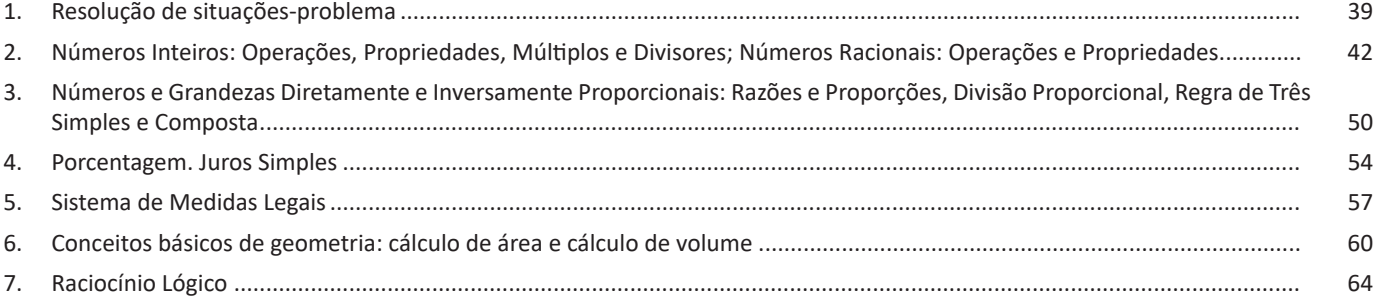

# **Conhecimentos Específicos Assistente Administrativo**

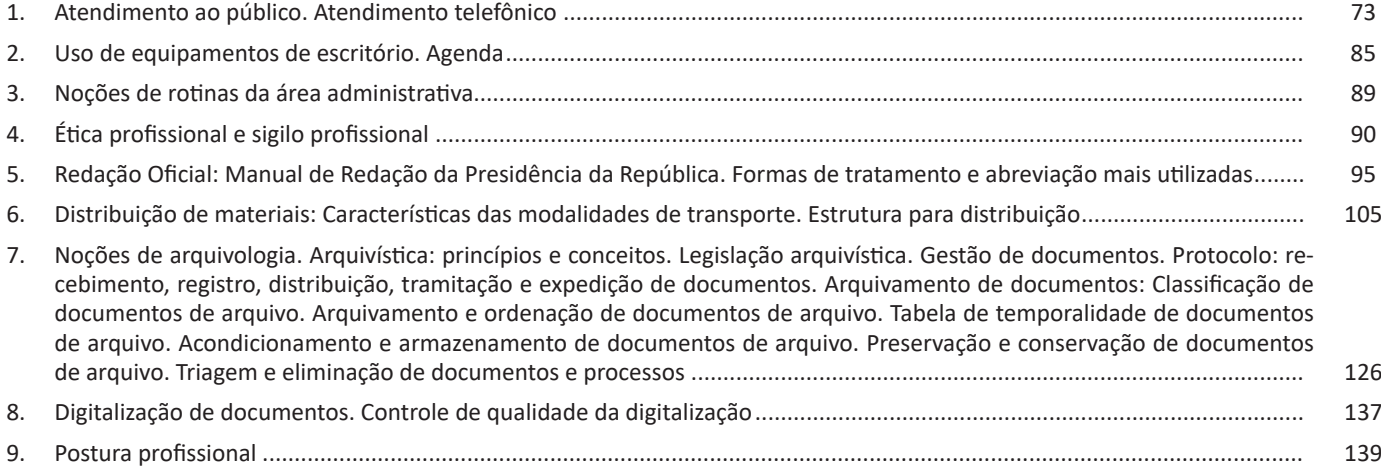

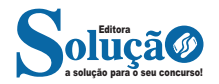

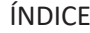

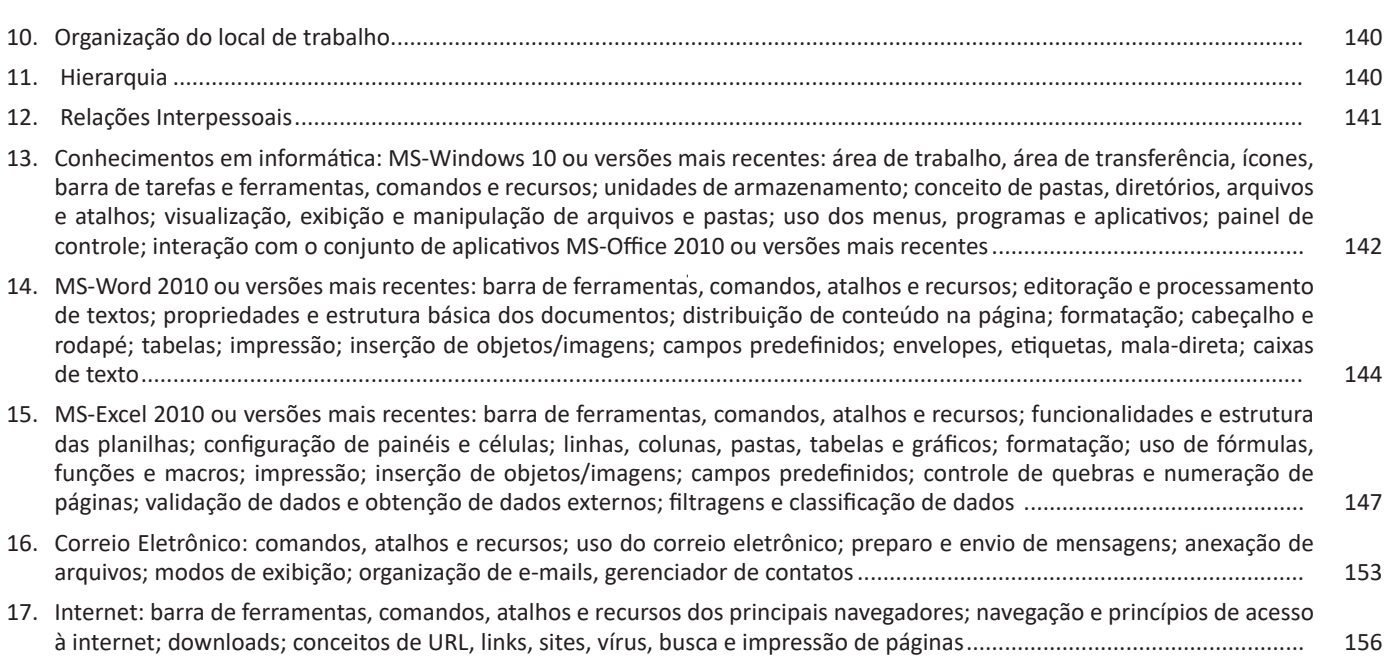

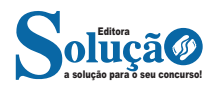

Devemos considerar duas formas de arquivamento: A horizontal e a vertical.

- Arquivamento Horizontal: os documentos são dispostos uns sobre os outros, ―deitados, dentro do mobiliário. É indicado para arquivos permanentes e para documentos de grandes dimensões, pois evitam marcas e dobras nos mesmos.

- Arquivamento Vertical: os documentos são dispostos uns atrás dos outros dentro do mobiliário. É indicado para arquivos correntes, pois facilita a busca pela mobilidade na disposição dos documentos.

Para o arquivamento e ordenação dos documentos no arquivo, devemos considerar tantos os métodos quanto os sistemas. Os Sistemas de Arquivamento nada mais são do que a possibilidade ou não de recuperação da informação sem o uso de instrumentos.

Tudo o que isso quer dizer é apenas se precisa ou não de uma ferramenta (índice, tabela ou qualquer outro semelhante) para localizar um documento em um arquivo.

Quando NÃO HÁ essa necessidade, dizemos que é um sistema direto de busca e/ou recuperação, como por exemplo, os métodos alfabético e geográfico.

Quando HÁ essa necessidade, dizemos que é um sistema indireto de busca e/ou recuperação, como são os métodos numéricos.

A ORDENAÇÃO é a reunião dos documentos que foram classificados dentre de um mesmo assunto.

Sua finalidade é agilizar o arquivamento, de forma organizada e categorizada previamente para posterior arquivamento.

Para definir a forma da ordenação é considerada a natureza dos documentos, podendo ser:<sup>5</sup>

#### **1. Arquivamento por assunto**

Uma das técnicas mais utilizadas para a gestão de documentos é o arquivamento por assunto. Como o próprio nome já adianta, essa técnica consiste em realizar o arquivamento dos documentos de acordo com o assunto tratado neles.

Isso permite agrupar documentos que tratem de assuntos correlatos e permite encontrar informações completas sobre determinada matéria de forma simples e direta, sendo especialmente interessante para empresas que lidam com um grande volume de documentos de um mesmo tema.

#### **2. Método alfabético**

Uma das mais conhecidas técnicas de arquivamento de documentos é o método alfabético, que consiste em organizar os documentos arquivados de acordo com a ordem alfabética desses, permitindo uma consulta mais intuitiva e eficiente.

Como a própria denominação já indica, nesse esquema o elemento principal considerado é o nome. Estamos falando sobre um método muito usado nas empresas por apresentar a vantagem de ser rápido e simples.

No entanto, quando se armazena um número muito grande de informações, é comum que existam alguns erros. Isso acontece devido à grande variedade de grafia dos nomes e também ao cansaço visual do funcionário.

Para que a localização e o armazenamento dos documentos se tornem mais rápidos, é possível combinar esse método com a escolha de cores. Dessa forma, fica mais simples encontrar a letra procurada.

Esse método é conhecido como Variadex e utiliza as cores como elementos auxiliares, com o objetivo de facilitar a localização e a recuperação dos documentos. Vale lembrar que essa é somente uma variação do método alfabético. É possível, ainda, combinar esse método ao de arquivamento por assunto, usando a ordem alfabética para subdividir a organização.

# **3. Método numérico**

O método numérico é outra opção de arquivamento e uma ótima escolha para empresas que lidam com um grande volume de documentos. Ele consiste em determinar um número sequencial para cada documento, permitindo sua consulta de acordo com um índice numérico previamente determinado.

Como o próprio nome indica, esse método é aquele usado quando os documentos são ordenados por números. É possível escolher três formas distintas de utilizá-lo: numérico simples, cronológico ou dígito-terminal.

#### **- Método numérico simples**

Esse método é usado quando o modo de organizar é feito pelo número da pasta ou do documento em que ele foi arquivado. É muito utilizado na organização de prontuários médicos, filmes, processos e pastas de funcionários.

# **- Método numérico cronológico**

Um método usado para fazer a organização dos documentos por data. É extremamente utilizado para organizar documentos financeiros, fotos e outros arquivos em que a data é o elemento essencial para buscar a informação.

#### **- Método numérico dígito-terminal**

A partir do momento em que se faz uso de números maiores, com diversos dígitos, o método simples não é eficiente. Isso ocorre porque ele acaba se tornando trabalhoso e lento. Por isso, nesse caso, o mais indicado é utilizar o método dígito-terminal.

Nesse método, a ordenação é realizada com base nos dois últimos dígitos. Quando esses são idênticos, a ordenação é dada a partir dos dois dígitos anteriores. Isso acaba tornando o arquivamento mais ágil e eficiente.

# **4. Método eletrônico**

O método eletrônico consiste em arquivar os documentos de forma eletrônica, realizando sua digitalização — o que permite não só organizá-los de diversas formas distintas e de acordo com o método que mais se encaixa na organização e nas necessidades da empresa, mas fazer sua gestão online e até mesmo remota.

#### **5. Método geográfico**

Esse método é aquele usado quando os documentos apresentam a sua organização por meio do local, isto é, quando a empresa escolhe classificar os documentos a partir de seu local de origem.

No entanto, de acordo com a literatura arquivística, duas normas precisam ser empregadas para que o método geográfico seja utilizado de forma adequada. Confira!

*5Adaptado de www.agu.gov.br*

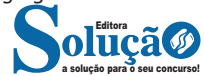

4. Observações: Neste campo são registradas informações complementares e justificativas, necessárias à correta aplicação da tabela. Incluem-se, ainda, orientações quanto à alteração do suporte da informação e aspectos elucidativos quanto à destinação dos documentos, segundo a particularidade dos conjuntos documentais avaliados.

A definição dos prazos de guarda devem ser definidos com base na legislação vigente e nas necessidades administrativas.

# **ACONDICIONAMENTO E ARMAZENAMENTO DE DOCUMENTOS DE ARQUIVO**

Nos processos de produção, tramitação, organização e acesso aos documentos, deverão ser observados procedimentos específicos, de acordo com os diferentes gêneros documentais, com vistas a assegurar sua preservação durante o prazo de guarda estabelecido na tabela de temporalidade e destinação.

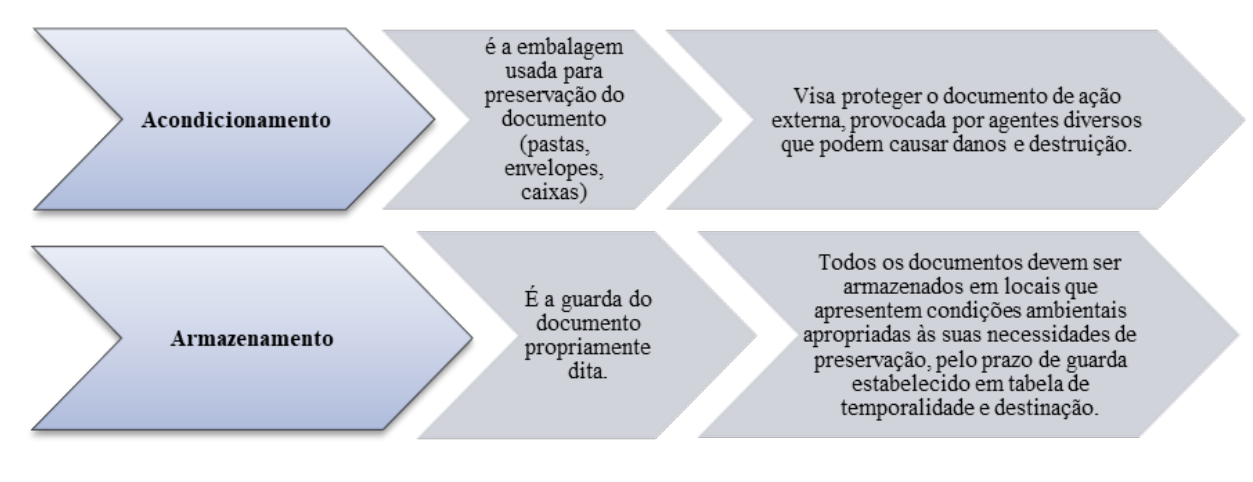

Não podemos nos esquecer dos documentos eletrônicos, que hoje em dia está cada vez mais presente. As alternativas são diversas, como dispositivos externos de gravação,porém, o mais indicado hoje, é armazenar os dados em nuvem, que oferece além da segurança, a facilidade de acesso.

## **Armazenamento**

# **Áreas de armazenamento**

# **Áreas Externas**

A localização de um depósito de arquivo deve prever facilidades de acesso e de segurança contra perigos iminentes, evitando-se, por exemplo:

- áreas de risco de vendavais e outras intempéries, e de inundações, como margens de rios e subsolos;
- áreas de risco de incêndios, próximas a postos de combustíveis, depósitos e distribuidoras de gases, e construções irregulares;
- áreas próximas a indústrias pesadas com altos índices de poluição atmosférica, como refinarias de petróleo;
- áreas próximas a instalações estratégicas, como indústrias e depósitos de munições, de material bélico e aeroportos.

## **Áreas Internas**

As áreas de trabalho e de circulação de público deverão atender às necessidades de funcionalidade e conforto, enquanto as de armazenamento de documentos devem ser totalmente independentes das demais.

## **Condições Ambientais**

Quanto às condições climáticas, as áreas de pesquisa e de trabalho devem receber tratamento diferenciado das áreas dos depósitos, as quais, por sua vez, também devem se diferenciar entre si, considerando-se as necessidades específicas de preservação para cada tipo de suporte.

A deterioração natural dos suportes dos documentos, ao longo do tempo, ocorre por reações químicas, que são aceleradas por flutuações e extremos de temperatura e umidade relativa do ar e pela exposição aos poluentes atmosféricos e às radiações luminosas, especialmente dos raios ultravioleta.

A adoção dos parâmetros recomendados por diferentes autores (de temperatura entre 15° e 22° C e de umidade relativa entre 45% e 60%) exige, nos climas quentes e úmidos, o emprego de meios mecânicos sofisticados, resultando em altos custos de investimento em equipamentos, manutenção e energia.

Os índices muito elevados de temperatura e umidade relativa do ar, as variações bruscas e a falta de ventilação promovem a ocorrência de infestações de insetos e o desenvolvimento de microorganismos, que aumentam as proporções dos danos.

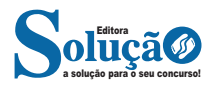

• Fofocas, rumores e qualquer tipo de propagação de informação desnecessária sobre colegas de trabalho podem atrapalhar o andamento de equipes inteiras, além de denunciar uma gritante falta de profissionalismo, pois quanto mais homogêneas e orgânicas são as relações entre os membros de uma empresa, maiores são as chances desta ser bem sucedida e obter melhores resultados; este tipo maléfico de conversa, no entanto, pode contaminar o ambiente e torná-lo tóxico.

Estas dicas e observações sobre postura profissional e relações interpessoais, apesar de úteis, configuram apenas uma pequena parte da discussão deste tema. Mas devem ser levadas em consideração de maneira geral, apesar de cada empresa possuir seus próprios valores e códigos de conduta — que são excelentes formas de adquirir uma postura mais profissional e adequada para seu ambiente de trabalho, mas que devem vir acompanhadas do bom senso e da ética em toda e qualquer situação.

# **ORGANIZAÇÃO DO LOCAL DE TRABALHO**

Para trabalharmos bem, precisamos estar num ambiente agradável - limpo, organizado, de fácil acesso.<sup>14</sup>

A primeira coisa que devemos ter em mente é que esta organização é importante. Afeta até mesmo o nosso rendimento no serviço. Quando estamos num lugar organizado, trabalhamos mais animados. Se precisamos procurar alguma coisa como uma ferramenta, achamos com muita mais facilidade.

Agora, se temos problema com a organização, existem algumas ferramentas que podem nos ajudar. Uma desta ferramentas é uma metodologia para organização de qualquer ambiente:

*Senso de utilização* - verifica o que é realmente necessário no ambiente de trabalho (ferramentas, materiais, papéis etc.). O que não está sendo usado é guardado ou descartado. Este processo diminui os obstáculos à produtividade no trabalho;

*Senso de ordenação* - enfoca a necessidade de um espaço organizado (quadro de ferramentas, arquivo de documentos etc.). Dispomos os materiais que precisamos no nosso serviço de maneira a melhorar o fluxo do nosso trabalho e eliminando movimentos desnecessários;

*Senso de limpeza* - a limpeza é uma necessidade diária de qualquer ambiente. Geralmente, em escritórios existe uma equipe que faz esta limpeza. Mesmo assim, podemos ajudar jogando o lixo fora, por exemplo. Existe ambientes, como as oficinas por exemplo, onde os funcionários devem fazer esta limpeza. No final do expediente pode-se tomar alguns minutos para executar esta organização;

*Senso de saúde* - este senso pode parecer um tanto metódico, mais é importante. Basicamente, ele padroniza as práticas do trabalho, como manter os materiais juntos, canetas com canetas, livros com livros e assim por diante. Favorece à saúde física, mental e ambiental;

*14 CZARNESKI, Edson Ricardo. A organização no ambiente de trabalho. Disponível em: http://www.administradores.com. br/artigos/negocios/5s-a-organizacao-no-ambiente-de-trabalho/38730/.*

*Senso de autodisciplina* - utilizado para fazer a manutenção e manter a ordem em nosso ambiente de trabalho. É um tanto difícil, pois é necessário fazer com que os funcionários mantenham à ordem no local de trabalho. Devem seguir regras como " usou, guarde", "sujou, limpe".

Algumas empresas fazem, periodicamente, inspeções nos departamentos para a verificação da organização. Pode se nomear alguns funcionários para fazer estas inspeções de tempos em tempos. O objetivo é fazer tal manutenção, ajudar na aplicação dos princípios por parte dos funcionários.

# **HIERARQUIA**

A estrutura hierárquica no serviço público é um elemento fundamental para o funcionamento eficaz da administração pública. Ela estabelece uma ordem de autoridade e responsabilidade que facilita a coordenação e a execução de tarefas. Este texto abordará as regras e princípios que regem a hierarquia no setor público, destacando sua importância para a gestão eficiente e a prestação de serviços à população.

#### **A Importância da Hierarquia**

A hierarquia no serviço público não é apenas uma formalidade, mas uma necessidade operacional. Ela permite a distribuição clara de funções e responsabilidades, o que é crucial para a tomada de decisões e a implementação de políticas públicas. Além disso, a hierarquia ajuda a manter a ordem e a disciplina, elementos indispensáveis para o funcionamento de qualquer organização complexa.

#### **Estrutura Hierárquica**

A estrutura hierárquica no serviço público geralmente é bem definida e documentada, muitas vezes estabelecida por leis ou regulamentos. Ela pode variar de acordo com o órgão ou a instituição, mas geralmente inclui níveis como secretários, diretores, coordenadores, chefes de departamento e servidores de base. Cada nível tem suas próprias responsabilidades, autoridades e limitações, que são delineadas de forma clara para evitar ambiguidades.

#### **Princípios de Subordinação e Delegação**

Um dos princípios fundamentais da hierarquia no serviço público é o da subordinação, que estabelece que os níveis inferiores devem obedecer às ordens dos níveis superiores. No entanto, isso não significa uma obediência cega; as ordens devem estar em conformidade com a lei e os princípios éticos.

Outro princípio importante é o da delegação de autoridade. Os líderes nos níveis mais altos podem delegar tarefas e responsabilidades aos níveis inferiores, mas a responsabilidade final ainda recai sobre o delegante. A delegação eficaz é crucial para a eficiência, pois permite que os líderes se concentrem em tarefas mais estratégicas, enquanto as operacionais são cuidadas pelos subordinados.

# **Desafios e Considerações Éticas**

A hierarquia, embora necessária, também pode apresentar desafios, como o risco de abuso de poder ou a ineficiência decorrente de uma estrutura excessivamente burocrática. Portanto, é crucial

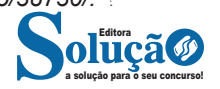

SmartArt, uso do Painel de Navegação que facilita a pesquisa e até a reorganização do conteúdo do documento em poucos cliques, além de ferramentas para trabalhos em rede.

# **— Interface Word 2010**

**• Barra de título:** exibe o nome de arquivo do documento que está sendo editado e o nome do software que você está usando<sup>16</sup>. Ele também inclui a minimizar padrão, restauração, botões e fechar.

**• Ferramentas de acesso rápido:** comandos que costumam ser usados, como Salvar, Desfazer, e Refazer estão localizados aqui. No final da barra de ferramentas de acesso rápido é um menu suspenso onde você pode adicionar outros comumente usados ou necessários comumente comandos.

**• Guia de arquivo:** clique neste botão para localizar comandos que atuam no documento, em vez do conteúdo do documento, como o Novo, Abrir, Salvar como, Imprimir e Fechar.

**• A faixa de opções:** comandos necessários para o seu trabalho estão localizados aqui. A aparência da faixa de opções será alterada dependendo do tamanho do seu monitor. O Word irá compactar a faixa de opções alterando a organização dos controles para acomodar monitores menores.

**• Janela de editar:** mostra o conteúdo do documento que você está editando.

**• Barra de rolagem:** permite a você alterar a posição de exibição do documento que você está editando.

**• Barra de status:** exibe informações sobre o documento que você está editando.

**• Botões de exibição:** permite a você alterar o modo de exibição do documento que você está editando para atender às suas necessidades.

**• Controle de slide de zoom:** permite que você alterar as configurações de zoom do documento que você está editando.

#### **Salvar a abrir um documento**

No Word, você deve salvar seu documento para que você pode sair do programa sem perder seu trabalho. Quando você salva o documento, ele é armazenado como um arquivo em seu computador. Posteriormente, você pode abrir o arquivo, alterá-lo e imprimi-lo.

Para salvar um documento, faça o seguinte:

1. Clique no botão Salvar na barra de ferramentas de acesso rápido.

2. Especifique o local onde deseja salvar o documento na caixa Salvar em. Na primeira vez em que você salvar o documento, a primeira linha de texto no documento é previamente preenchida como nome do arquivo na caixa nome do arquivo. Para alterar o nome do arquivo, digite um novo nome de arquivo.

3. Clique em Salvar.

4. O documento é salvo como um arquivo. O nome do arquivo na barra de título é alterado para refletir o nome de arquivo salvo.

É possível abrir um documento do Word para continuar seu trabalho. Para abrir um documento, faça o seguinte:

1. Clique no botão Iniciar e, em seguida, clique em documentos.

2. Navegue até o local onde você armazenou o arquivo e clique duas vezes no arquivo. Aparece a tela de inicialização do Word e, em seguida, o documento é exibido.

*16 https://support.microsoft.com/pt-br/office/word-para-novos-usu%- C3%A1rios-cace0fd8-eed9-4aa2-b3c6-07d39895886c#ID0EAABAAA=O-*

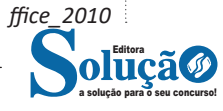

É possível também abrir um documento a partir do Word clicando na guia arquivo e, em seguida, clicando em Abrir. Para abrir um documento que salvo recentemente, clique em recentes.

# **Criando documentos no Word**

O texto padrão criado no Word é chamado de documento, quando salvos no computador, este documento recebe o nome definido pelo usuário e a extensão .DOCX (ponto DOCX).

Ao salvar um documento do Word, você também poderá criar seus próprios modelos no Word. Bastando para isso informar que o arquivo será salvo no formato Modelo de documento, na janela do comando Arquivo/Salvar como...

Neste caso, a extensão adotada pelo arquivo será .DOTX e serão gravados em uma pasta específica, ao invés da extensão para documentos comuns .DOCX. Também é possível usar o comando Arquivo/Salvar como para salvar seu documento em diferentes formatos como .HTM, .PDF, .ODT e .DOC utilizado pelas versões mais antigas do Word.

#### **Editar e formatar texto**

Antes de editar ou formatar texto, primeiro selecione o texto. Siga as etapas abaixo para selecionar o texto.

1. Coloque o cursor no início do texto que você gostaria de editar ou formatar e, em seguida, pressione o botão esquerdo do mouse.

2. Ao manter pressionado o botão esquerdo do mouse, movê- -la para a direita (chamada de "arrastar") para selecionar o texto. Uma cor de plano de fundo é adicionada no local do texto selecionado para indicar que o intervalo de seleção.

A maioria das ferramentas de formatação de texto são encontrados clicando na guia página inicial e, em seguida, escolhendo no grupo fonte.

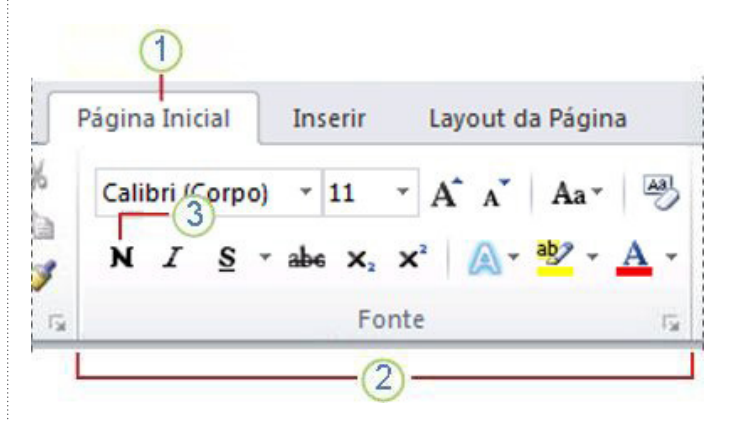

1. Esta é a guia página inicial.

2. Este é o grupo fonte na guia página inicial.

3. Este é o botão negrito. Consulte a tabela abaixo para os nomes e funções de todos os botões no grupo fonte.

# **Faixa de opções do Excel (Antigo Menu)**

A "faixa de opções introduzida pela primeira vez no Excel 2007, foi aprimorada na versão 2010 e possui algumas diferenças que estão listadas:

A volta do "Arquivo": o botão "Arquivo", que ficou amplamente divulgado nas versões anteriores à versão 2007 retorna na versão 2010. Na versão 2007 este botão havia sido substituído pelo "Botão do Office", mas na versão 2010, ele voltou a ser chamado de "Arquivo", que ao receber o clique, ingressará no "modo de exibição do Microsoft Office Backstage".

A faixa de opções está organizada em guias/grupos e comandos. Nas versões anteriores ao MS Excel 2007 a faixa de opções era conhecida como menu.

**1. Guias:** existem sete guias na parte superior. Cada uma representa tarefas principais executadas no Excel.

- **2. Grupos:** cada guia tem grupos que mostram itens relacionados reunidos.
- **3. Comandos:** um comando é um botão, uma caixa para inserir informações ou um menu.

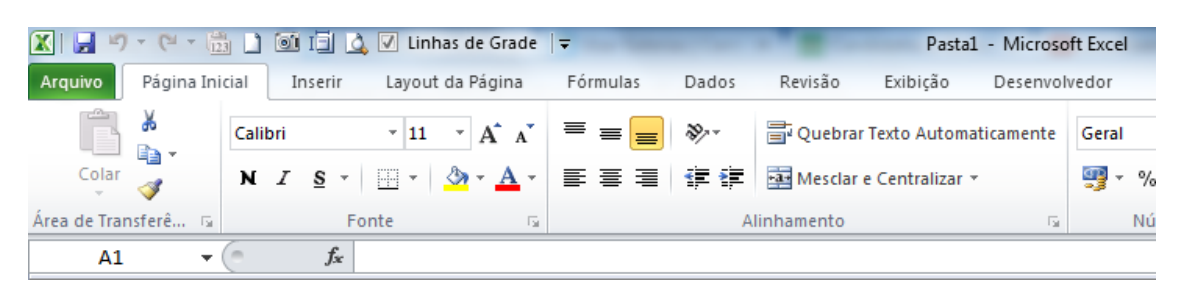

# **Pasta de trabalho**

É denominada pasta todo arquivo que for criado no MS Excel. Tudo que for criado será um arquivo com extensão: xls, xlsx, xlsm, xltx ou xlsb.

#### **Fórmulas**

Fórmulas são equações que executam cálculos sobre valores na planilha. Uma fórmula sempre inicia com um sinal de igual (=). Uma fórmula também pode conter os seguintes itens: funções, referências, operadores e constantes.

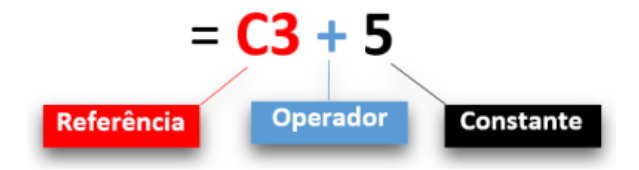

**– Referências:** uma referência identifica uma célula ou um intervalo de células em uma planilha e informa ao Microsoft Excel onde procurar os valores ou dados a serem usados em uma fórmula.

**– Operadores:** um sinal ou símbolo que especifica o tipo de cálculo a ser executado dentro de uma expressão. Existem operadores matemáticos, de comparação, lógicos e de referência.

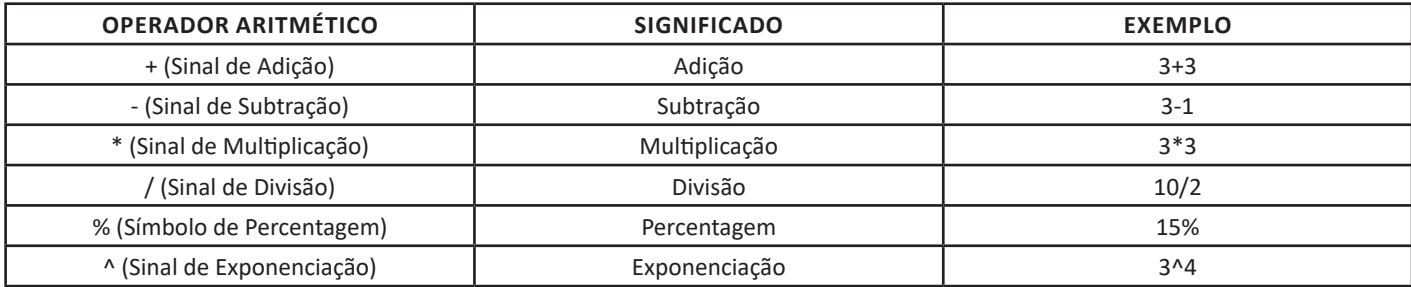

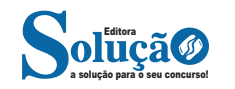

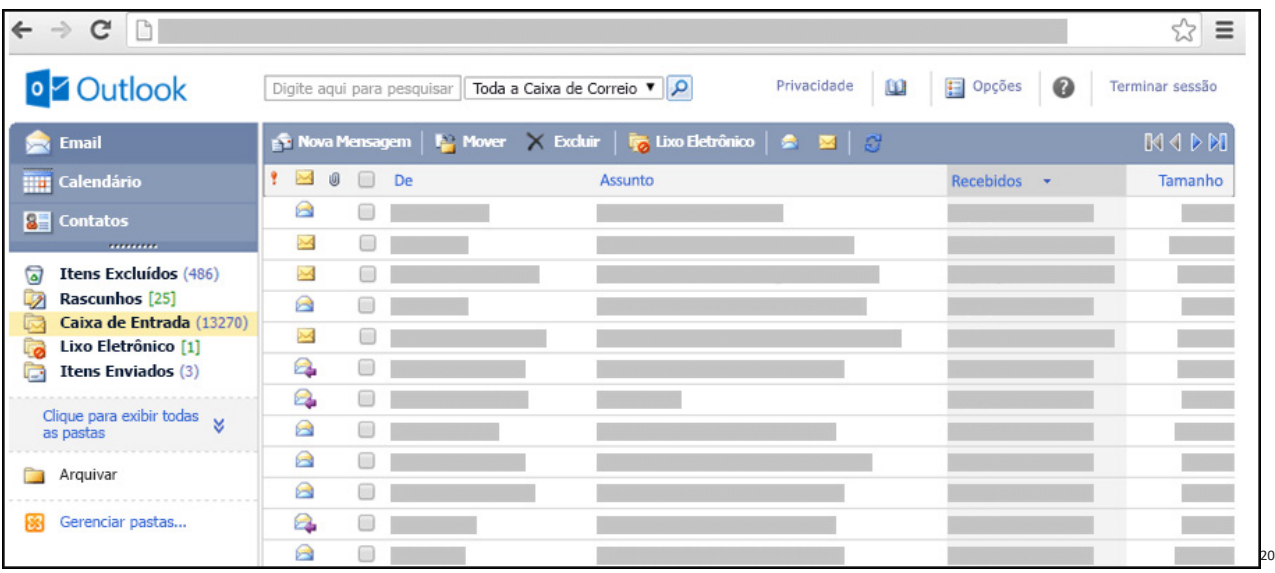

# **Respondendo uma mensagem**

- Os ícones disponíveis para responder uma mensagem são:
- **Responder ao remetente:** responde à mensagem selecionada para o autor dela (remetente).
- **Responde a todos:** a mensagem é enviada tanto para o autor como para as outras pessoas que estavam na lista de cópias.
- **Encaminhar:** envia a mensagem selecionada para outra pessoa.

## **Clientes de E-mail**

Um cliente de e-mail é essencialmente um programa de computador que permite compor, enviar e receber e-mails a partir de um servidor de e-mail, o que exige cadastrar uma conta de e-mail e uma senha para seu correto funcionamento. Há diversos clientes de e-mails no mercado que, além de manipular e-mails, podem oferecer recursos diversos.

**– Outlook:** cliente de e-mails nativo do sistema operacional Microsoft Windows. A versão Express é uma versão mais simplificada e que, em geral, vem por padrão no sistema operacional Windows. Já a versão Microsoft Outlook é uma versão que vem no pacote Microsoft Office possui mais recursos, incluindo, além de funções de e-mail, recursos de calendário.

**– Mozilla Thunderbird:** é um cliente de e-mails e notícias Open Source e gratuito criado pela Mozilla Foundation (mesma criadora do Mozilla Firefox).

# **Webmails**

Webmail é o nome dado a um cliente de e-mail que não necessita de instalação no computador do usuário, já que funciona como uma página de internet, bastando o usuário acessar a página do seu provedor de e-mail com seu login e senha. Desta forma, o usuário ganha mobilidade já que não necessita estar na máquina em que um cliente de e-mail está instalado para acessar seu e-mail. A desvantagem da utilização de webmails em comparação aos clientes de e-mail é o fato de necessitarem de conexão de Internet para leitura dos e-mails, enquanto nos clientes de e-mail basta a conexão para "baixar" os e-mails, sendo que a posterior leitura pode ser realizada desconectada da Internet.

Exemplos de servidores de webmail do mercado são:

- Gmail
- Yahoo!Mail

– Microsoft Outlook: versão on-line do Outlook. Anteriormente era conhecido como Hotmail, porém mudou de nome quando a Microsoft integrou suas diversas tecnologias.

*20 https://support.microsoft.com/pt-br/office/ler-e-enviar-emails-na-vers%C3%A3o-light-do-outlook-582a8fdc-152c-4b61-85fa-ba5ddf07050b*

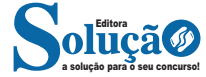

# **QUESTÕES**

1. Atualmente, o termo Gerenciamento da Cadeia de Suprimentos (Supply Chain Management) é usado para descrever o complexo fluxo de materiais e informações que passa por essa cadeia. Para alcançar a eficiência na gestão da cadeia de suprimentos, uma empresa deve

(A) colaborar com fornecedores e clientes, compartilhando informações sobre demanda e estoques de seus produtos, componentes e matérias-primas.

(B) integrar verticalmente a produção, evitando a dependência de muitos fornecedores ao longo da cadeia.

(C) implementar uma estratégia de especialização em suas principais competências, deixando a produção de componentes e subprodutos não essenciais para outros fornecedores.

(D) melhorar, isoladamente, cada ponto da cadeia de suprimentos, de forma a maximizar a eficiência de cada operação, garantindo a eficiência global da cadeia de suprimentos.

(E) estabelecer programas de lotes econômicos de compra e produção, para equilibrar os custos de transporte e armazenagem, responsáveis pelos principais custos que incidem na cadeia de suprimentos.

2. Em uma repartição pública, o atendimento ao público deve se traduzir em uma relação entre o servidor e o cidadão, pautada por cortesia, interesse, atenção, eficiência, presteza, discrição, tolerância e objetividade. Com relação ao exposto, assinale a alternativa que indica uma situação que viola o que é esperado como atendimento de qualidade num órgão público.

(A) Um cidadão, que se endereça erroneamente a uma repartição pública, recebe informações acerca de como proceder para alcançar os serviços buscados.

(B) Um cidadão pertencente ao um grupo prioritário (como idosos, grávidas e pessoas acompanhadas de crianças de colo, por exemplo) recebe atendimento mediante procedimentos idênticos àqueles exigidos do cidadão médio.

(C) Um cidadão com orientação sexual diferente dos padrões hegemônicos acede aos serviços públicos mediante procedimentos idênticos àqueles demandados aos cidadãos de orientação sexual hegemônica.

(D) O cidadão que se declara analfabeto recebe orientações e atendimento que o habilitem a compreender os documentos que lhe compete assinar e as normativas que lhe compete cumprir.

(E) O cidadão com dificuldade de locomoção recebe atendimento em local ou instalações diferenciadas daqueles oferecidos ao cidadão médio.

3. Todos os itens abaixo são características do método de arquivamento alfabético, EXCETO:

(A) específico ou por assunto;

(B)Geográfico;

(C) Duplex;

- (D) Mnemônico;
- (E) Variadex.

4. Sobre os arquivos públicos, considere os itens abaixo e assinale a alternativa correta.

I. Os conjuntos de documentos oriundos de arquivos provisórios que aguardam remoção para depósitos temporários são denominados de sistemáticos.

II. Os conjuntos de documentos oriundos de arquivos correntes que aguardam remoção para depósitos temporários são denominados de Intermediários.

III. Os conjuntos de documentos atuais, em curso, que são objeto de consultas e pesquisas frequentes denominam- se Correntes.

IV. Os conjuntos de documentos de valor históricos, científico ou cultural que devem ser preservados indefinidamente são chamados de Permanentes.

Está(ão) correto(s) o(s) item(ns):

(A) I, apenas; (B)I e II, apenas;

- (C) I, III e IV, apenas;
- (D) II, III e IV, apenas;
- (E) I, II, III e IV.

5. Todos os itens abaixo corresponde a acessórios do arquivo, exceto:

- (A) notações
- (B) pastas
- (C) guias
- (D) bilhetes
- (E) tiras de inserção

6. A autonomia de sentido é uma das mais importantes características dos documentos

- (A) de arquivos intermediários.
- (B) de arquivos correntes.
- (C) iconográficos.
- (D) de arquivos permanentes.
- (E) de biblioteca.

7. A constituição dos acervos das bibliotecas e dos museus envolve, quase sempre, mecanismos de compra, doação ou permuta. No caso dos arquivos institucionais, em que os documentos são acumulados em razão das atividades da entidade produtora, os mecanismos de constituição dos acervos consistem, basicamente, em

- (A) ingresso e incorporação.
- (B) avaliação e seleção.
- (C) transferência e recolhimento.
- (D) aquisição e remessa.
- (E) recolhimento e depósito legal.

8. Acerca dos princípios e conceitos arquivísticos, marque a alternativa correta.

(A) O historiador francês Natalis de Wailly promulgou o princípio do ciclo vital dos documentos, que passou a ser aplicado em muitos países.

(B) O Decreto de Messidor da legislação de arquivos da Revolução Francesa é considerado como o princípio da acessibilidade dos arquivos públicos.

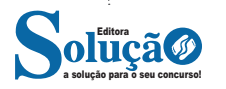